**УТВЕРЖДАЮ** Главный меродог ФБУ «Нужегородений ЦСМ» Т.Б. Змачинская Фазедскабря 2018 г.

## Барьеры искробезопасности серий КА50ХХЕх, КА51ХХЕх

## Методика поверки

ПИМФ.411531.001 МП (Приложение А к паспорту)

Нижний Новгород

2018

# Содержание

 $\sim$   $\sim$ 

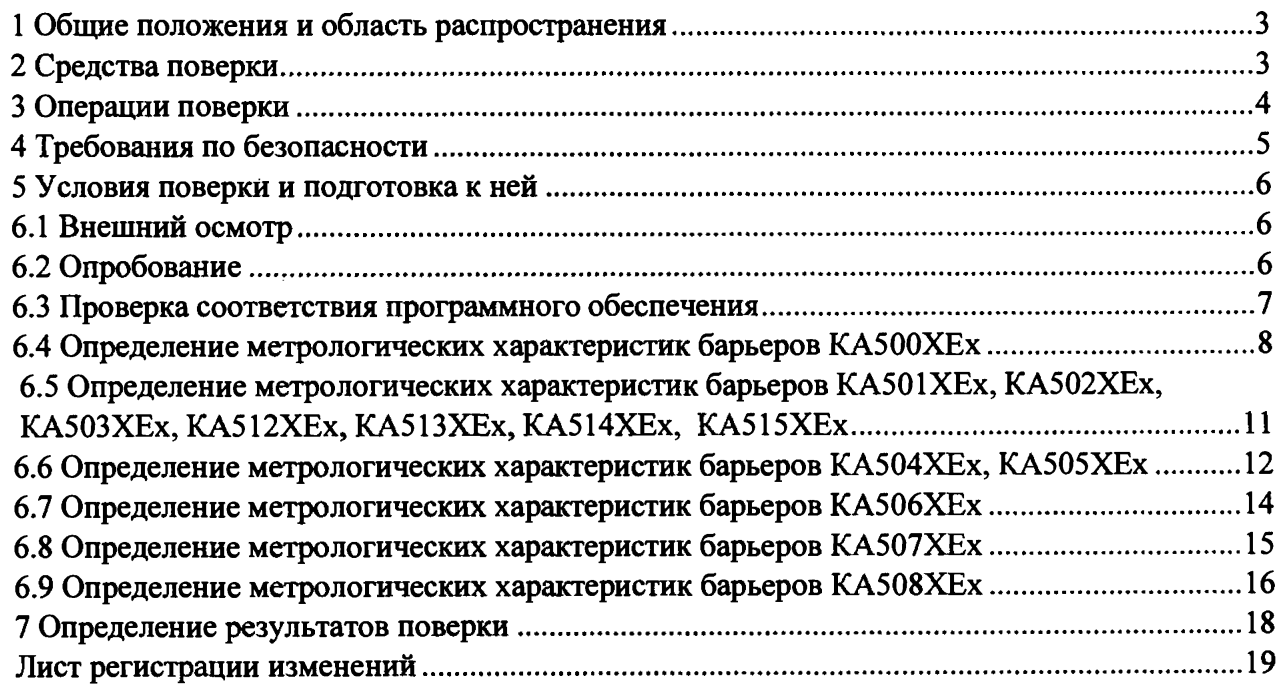

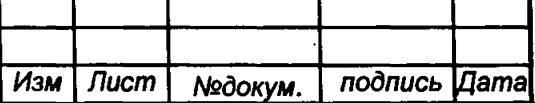

 $\frac{1}{2}$ Ĵ. ÿ

> $\mathbf i$  $\frac{1}{2}$ j

 $\frac{1}{1}$ 

## **ПИМФ.411531.001 МП**

*Лист*

 $\overline{\phantom{a}}$ 

 $\overline{2}$ 

#### **1 Общие положения и область распространения**

**1.1 Настоящая методика составлена с учетом требований РМГ 51 и устанавливает методику первичной, периодической и внеочередной поверки «Барьеры искробезопасности серий КА50ХХЕх, КА51ХХЕх» (далее по тексту барьеры), выпускаемых по техническим условиям ПИМФ.411531.001 ТУ, а также объем, условия поверки и подготовку к ней.**

**1.2 В настоящей методике использованы ссылки на следующие нормативные документы:**

**- «Барьеры искробезопасности серий КА50ХХЕх, КА51ХХЕх» КА5011Ех. Паспорт ПИМФ.411531.001 ПС;**

**- «Барьеры искробезопасности серий КА50ХХЕх, КА51ХХЕх» КА5022Ех. Паспорт ПИМФ.411531.002 ПС;**

**- «Барьеры искробезопасности серий КА50ХХЕх, КА51ХХЕх» КА5013Ех. Паспорт ПИМФ.411531.003 ПС;**

**- «Барьеры искробезопасности серий КА50ХХЕх, КА51ХХЕх» КА5031Ех. Паспорт ПИМФ.411531.004 ПС;**

**- «Барьеры искробезопасности серий КА50ХХЕх, КА51ХХЕх» КА5032Ех. Паспорт ПИМФ.411531.005 ПС;**

**- «Барьеры искробезопасности серий КА50ХХЕх, КА51ХХЕх» КА5131Ех, КА5132Ех. Паспорт ПИМФ.411531.006 ПС;**

**- «Барьеры искробезопасности серий КА50ХХЕх, КА51ХХЕх» КА500ХЕх. Паспорт ПИМФ.411531.008 ПС;**

**- «Барьеры искробезопасности серий КА50ХХЕх, КА51ХХЕх» КА504ХЕх, КА505ХЕх Паспорт ПИМФ.411531.012 ПС;**

**- «Барьеры искробезопасности серий КА50ХХЕх, КА51ХХЕх» КА506ХЕх Паспорт ПИМФ.411531.018 ПС;**

**- «Барьеры искробезопасности серий КА50ХХЕх, КА51ХХЕх» КА507ХЕх Паспорт ПИМФ.411531.021 ПС;**

**- «Барьеры искробезопасности серий КА50ХХЕх, КА51ХХЕх» КА508ХЕх Паспорт ПИМФ.411531.025 ПС.**

**- «Барьеры искробезопасности серий КА50ХХЕх, КА51ХХЕх» КА513ХЕх, КА512ХЕх Паспорт ПИМФ.411531.029 ПС.**

**- «Барьеры искробезопасности серий КА50ХХЕх, КА51ХХЕх» КА514ХЕх, КА515ХЕх Паспорт ПИМФ.411531.031 ПС.**

**- Приказ Минпромторга № 1815 от 02.07.2015 «Порядок проведения поверки средств измерений, требования к знаку поверки и содержанию свидетельства о поверке.»**

**1.3 Поверка барьеров проводится для определения соответствия метрологических характеристик установленным требованиям.**

**1.4 Интервал между поверками - 5 лет.**

#### **2 Средства поверки**

**Таблица 2 .1 - Перечень средств измерений и вспомогательного оборудования, используемых при поверке**

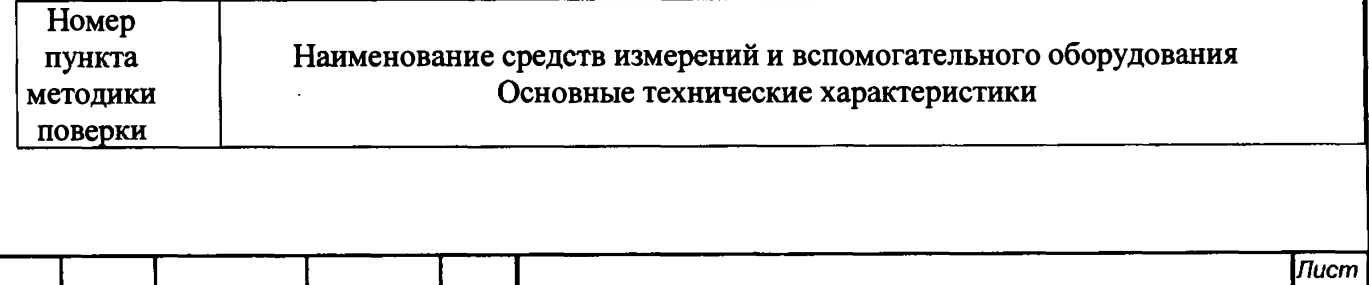

*Изм Лист №докум. подпись Дата* 3

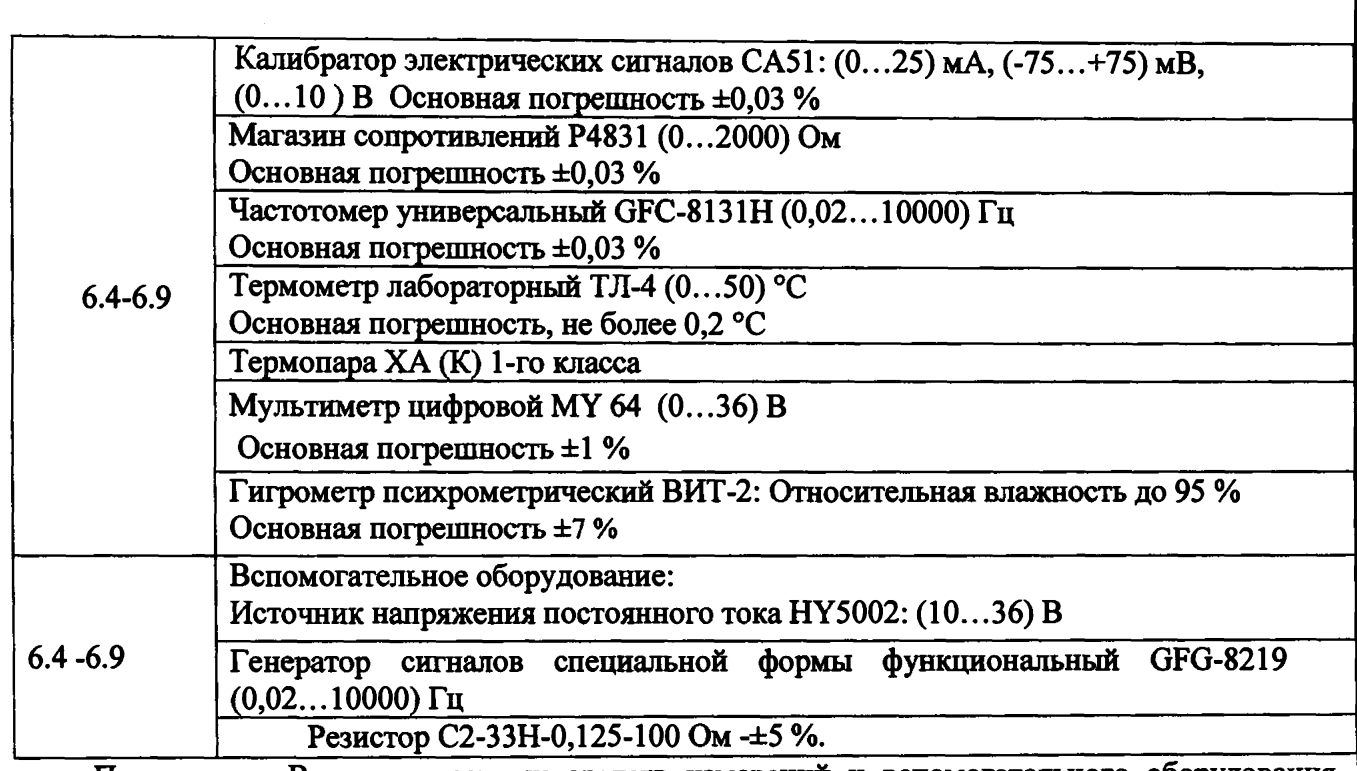

Примечание: Вместо указанных средств измерений и вспомогательного оборудования разрешается применять другие средства измерений, обеспечивающие измерения соответствующих параметров с требуемой точностью.

Для поверки барьеров мод. КА500ХЕх, КА504ХЕх, КА505ХЕх, КА506ХЕх, КА507ХЕх, КА508ХЕх применяется персональный компьютер.

Требования к ПК:

-операционная система Windows ХР или Windows 7 или Windows 10;

-свободный USB-порт.

Для конфигурирования барьеров используется программа «SetMaker», версия не ниже 1.0.0.710 и драйвер виртуального Сот порта (STMicroelectronics). Программа и драйвер доступны для скачивания на сайте [www.contravt.ru.](http://www.contravt.ru)

Все средства измерений, используемые при поверке, должны быть поверены в соответствии с требованиями Приказа Минпромторга № 1815 от 02.07.2015 Порядок проведения поверки средств измерений, требований к знаку поверки и содержанию свидетельства о поверке.

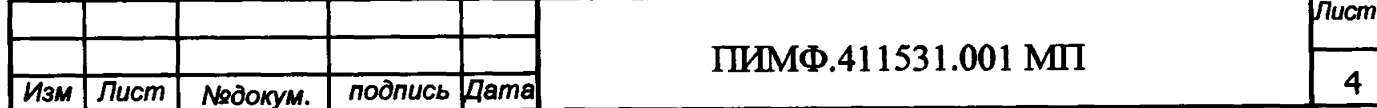

#### **3 Операции поверки**

3.1 При проведении поверки барьеров должны быть выполнены операции, указанные таблице 3.1 (знак "+" обозначает необходимость проведения операции).

**Таблица 3.1 - Операции поверки**

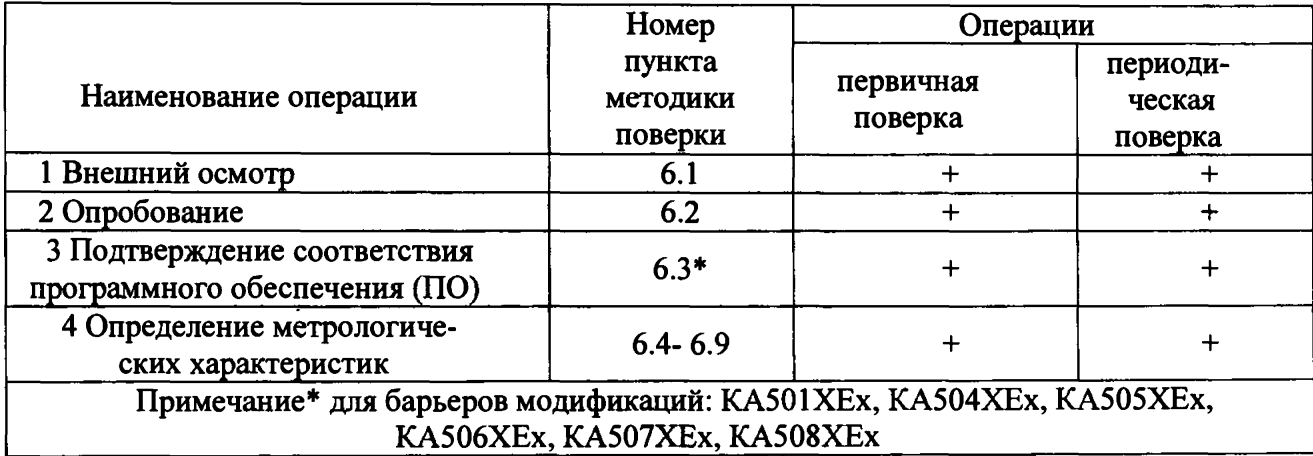

**3.2 При получении отрицательного результата в процессе выполнения любой из операций поверки прибор бракуют и его поверку прекращают. После устранения недостатков, вызвавших отрицательный результат, прибор вновь представляют на поверку.**

#### **4 Требования по безопасности**

**При проведении поверки необходимо соблюдать требования безопасности, предусмотренные ГОСТ 12.2.007.0-75, указания по безопасности, изложенные в эксплуатационной документации на контроллер, применяемые средства измерений и вспомогательное оборудование.**

#### **5 Условия поверки и подготовка к ней**

**5.1 Поверка барьеров должна проводиться при нормальных условиях:**

**- температура окружающего воздуха от 18 до 28 °С;**

**-относительная влажность воздуха от 30 до 80 %;**

**- атмосферное давление от 84 до 106 кПа (от 630 до 795 мм рт. ст.);**

**- напряжение питающей сети переменного тока от 198 до 242 В;**

**- частота питающей сети переменного тока (50±0,4) Гц.**

**5.2 Перед началом поверки поверитель должен изучить следующие документы:**

**- «Барьеры искробезопасности серий КА50ХХЕх, КА51ХХЕх» КА5011Ех. Паспорт ПИМФ.411531.001 ПС;**

**- «Барьеры искробезопасности серий КА50ХХЕх, КА51ХХЕх» КА5022Ех. Паспорт ПИМФ.411531.002 ПС;**

**- «Барьеры искробезопасности серий КА50ХХЕх, КА51ХХЕх» КА5013Ех. Паспорт ПИМФ.411531.003 ПС;**

**- «Барьеры искробезопасности серий КА50ХХЕх, КА51ХХЕх» КА5031Ех. Паспорт ПИМФ.411531.004 ПС;**

**- «Барьеры искробезопасности серий КА50ХХЕх, КА51ХХЕх» КА5032Ех. Паспорт ПИМФ.411531.005 ПС;**

**- «Барьеры искробезопасности серий КА50ХХЕх, КА51ХХЕх» КА5131Ех, КА5132Ех. Паспорт ПИМФ.411531.006 ПС;**

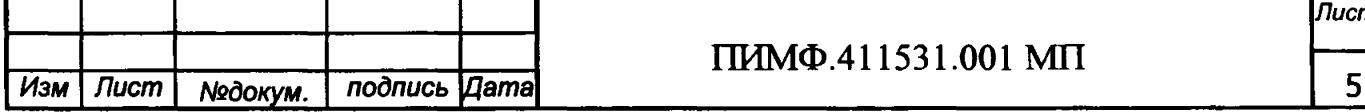

**- «Барьеры искробезопасности серий КА50ХХЕх, КА51ХХЕх» КА500ХЕх. Паспорт ПИМФ.411531.008 ПС;**

**- «Барьеры искробезопасности серий КА50ХХЕх, КА51ХХЕх» КА504ХЕх, КА505ХЕх Паспорт ПИМФ.411531.012 ПС;**

**- «Барьеры искробезопасности серий КА50ХХЕх, КА51ХХЕх» КА506Х£х Паспорт ПИМФ.411531.018 ПС;**

**- «Барьеры искробезопасности серий КА50ХХЕх, КА51ХХЕх» КА507ХЕх Паспорт ПИМФ.411531.021 ПС;**

**- «Барьеры искробезопасности серий КА50ХХЕх, КА51ХХЕх» КА508ХЕх Паспорт ПИМФ.411531.025 ПС.**

**- «Барьеры искробезопасности серий КА50ХХЕх, КА51ХХЕх» КА513ХЕх, КА512ХЕх Паспорт ПИМФ.411531.029 ПС,**

**- «Барьеры искробезопасности серий КА50ХХЕх, КА51ХХЕх» КА514ХЕх, КА515ХЕх Паспорт ПИМФ.411531.031 ПС.**

**- Приказ Минпромторга № 1815 от 02.07.2015 «Порядок проведения поверки средств измерений, требования к знаку поверки и содержанию свидетельства о поверке»**

**- Инструкции по эксплуатации СИ и оборудования, используемых при поверке;**

**- Инструкции и правила техники безопасности.**

**5.3 При подготовке к поверке выполняют следующие операции:**

**- осуществляют монтаж электрических цепей в соответствии со схемами электрических подключений, приведенных в паспортах на барьеры;**

**- установить на компьютер программу-конфигуратор «SetMaker» и драйвер виртуального Сот порта (STMicroelectronics);**

**- установить на компьютер программу конфигуратор «SetMaker» и**

**- подготавливают к работе средства поверки в соответствии с эксплуатационной документацией на средства поверки;**

**- измеряют и заносят в протокол поверки результаты измерений температуры и влажности окружающего воздуха, атмосферного давления, а также частоты, напряжения питающей сети.**

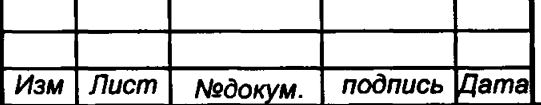

6

### **6.1 Внешний осмотр**

**При внешнем осмотре проверяют:**

**- целостность наклеек и шильдиков, читаемость на них необходимой информации;**

**~ отсутствие механических и термических повреждений корпусов барьеров, следов коррозии на клеммных соединителях;**

**- соответствие комплектности барьеров паспорту.**

**Результаты внешнего осмотра заносят в протокол поверки.**

## **6.2 Опробование**

**Опробование барьеров производится путем подачи питания на барьер и контроля включения светодиодной индикации на корпусе барьера.**

#### **6.3 Проверка соответствия программного обеспечения**

**Метрологически значимая часть встроенного программного обеспечения имеет идентификационные признаки, которые приведены в таблице 6.1.**

**Проверка соответствия ПО заключается в сравнении идентификационных признаков ПО, прочитанных непосредственно из барьера, с указанными в таблице 6.1.**

**Проверка соответствия ПО проводится только для серии барьеров мод. КА500ХЕх, КА504ХЕх, КА505ХЕх, КА506ХЕх, КА507ХЕх, КА508ХЕх.**

**Порядок выполнения проверки следующий.**

**Подключить проверяемый барьер к USB-порту персонального компьютера с помощью кабеля USB A-USB В micro в соответствии с указаниями в паспорте на барьер.**

**Запустить программу конфигуратор «SetMaker»**

**В окне «Интерфейс связи» программы утилиты «SetMaker»- установить протокол обмена ModBUS RTU, скорость обмена 9600, четность - нет, таймаут - 0, нажать кнопку «Поиск устройства».**

**При обнаружении барьера, его логотип появляется под соответствующим виртуальным СОМ-портом.**

**Выбрать найденный барьер, кликнув по логотипу мышкой, и открыть окно вкладку «Общие», с помощью которой проводится верификация параметров ПО барьеров.**

**Убедиться, что указанные там идентификационные признаки ПО совпадают с указанными в таблице 6.1 для соответствующей модификации барьера.**

**Таблица 6.1 - Идентификационные признаки программного обеспечения барьеров мод. КА500ХЕх, КА504ХЕх, КА505ХЕх, КА506ХЕх, КА507ХЕх, КА508ХЕх.**

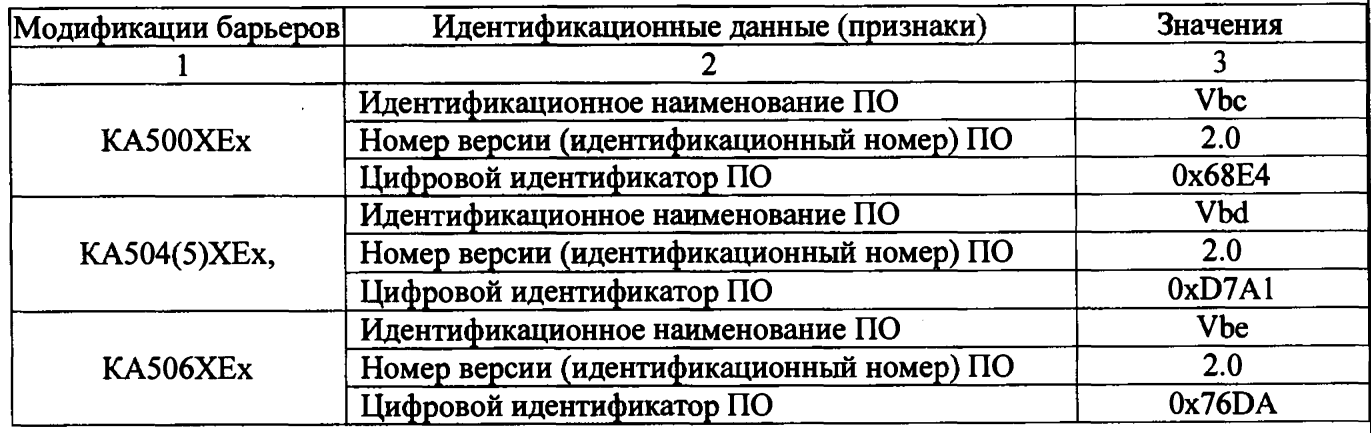

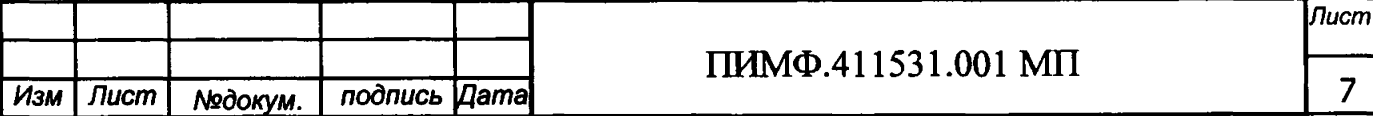

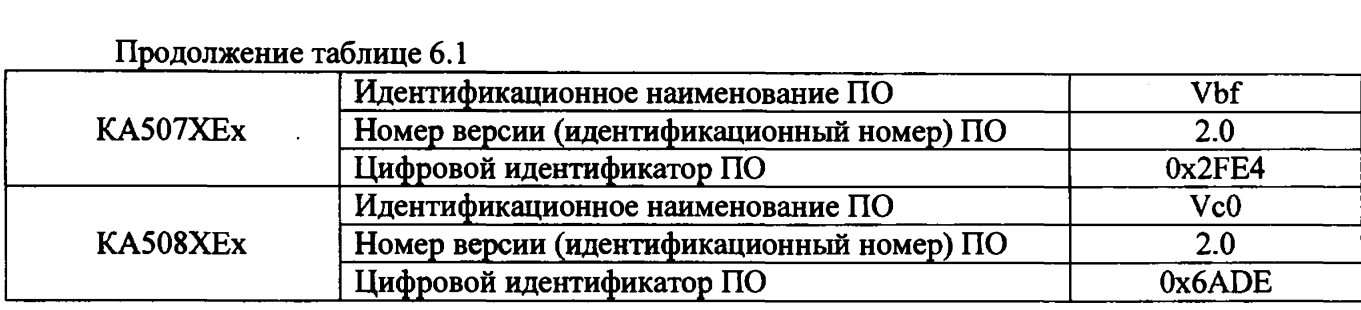

**Результаты проверки соответствия программного обеспечения считают положительными, если номер версии и контрольная сумма ПО, отображаемые на мониторе компьютера в окне программы утилиты «SetMaker», совпадают с приведенными в таблице 6.1.**

**6.4 Определение метрологических характеристик барьеров мод. КА500ХЕх**

**6.4.1 Определение основной приведенной погрешности барьера напряжения постоянного тока в диапазоне от минус 75 до плюс 75 мВ в выходной сигнал постоянного тока от 4 до 20 мА**

**6.4.1.1 Провести конфигурирование барьера перед поверкой:**

**- согласно указаниям в паспорте в окне «Параметры входов» программы-конфигуратора «SetMaker» установить тип входного сигнала напряжение постоянного тока, диапазон измерения - от минус 75 до плюс 75 мВ;**

**- параметры выходов по умолчанию сигналы постоянного тока, диапазон от 4 до 20 мА в окно вкладку «Параметры выходов».**

**6.4.1.2 Порядок проведения поверки:**

**- Подключить барьер по схеме приведенной на рисунке 6.4.1.2**

**- При проведении поверки барьеров всех модификаций номера клемм для подключе-**

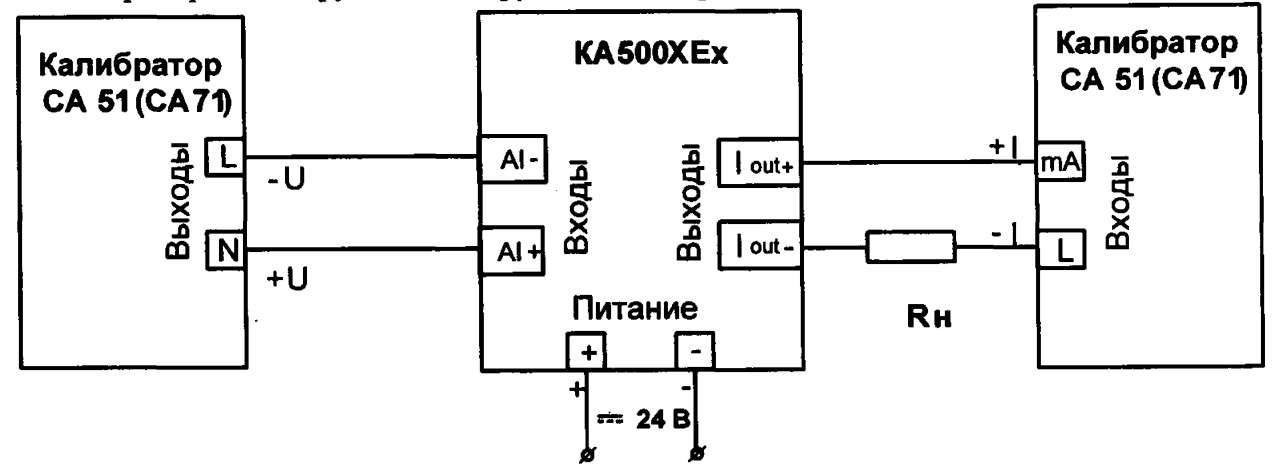

**Рисунок 6.4.1.2 - Подключение барьеров мод. КА500ХЕх для поверки входных сигналов напряжение постоянного тока, выходной сигнал-ток от 4 до 20 мА**

**- Поочередно подать от калибратора электрических сигналов напряжение** *U r* **шести контрольных точек из таблицы 6.4.1.2 и зафиксировать показания выходного тока** *1вЬ1Х* **на выходе барьера и сравнить с расчетными значениями тока, приведенными в таблица 6.4.1.2.**

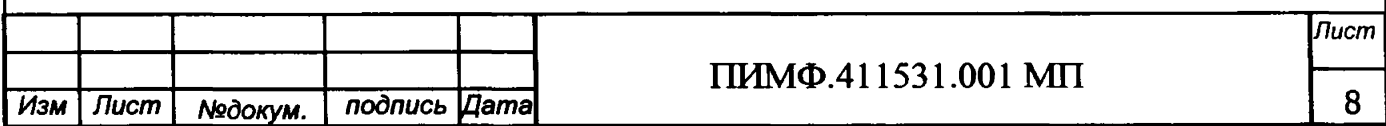

Таблица 6.4.1.2. – Расчетные значения контрольных точек входного сигнала напряжения постоянного тока и выходного постоянного тока

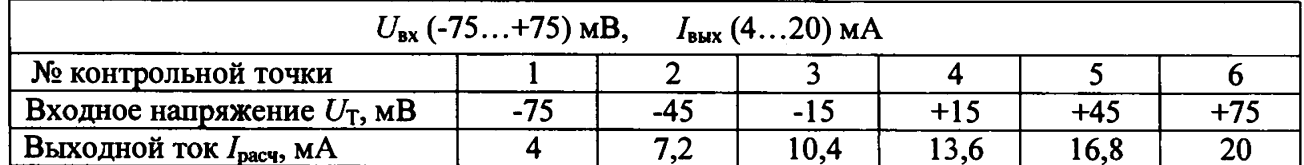

- рассчитать погрешность преобразования  $\Delta$  по формуле (1):

 $\boldsymbol{\Delta} = | \boldsymbol{I}_{\text{BbK}} - \boldsymbol{I}_{\text{pacy}} |$ мA  $(1)$ 

I<sub>BMX</sub> - измеренное значение выходного тока, мА;

 $I_{\text{vac}}$  - расчетное значение выходного тока (таблица 6.4.1.1), мА;

- считать барьер прошедшим поверку, если для всех контрольных точек  $\Delta$  находится в пределах (2):

> $\Delta \leq \pm 0.016$ , MA  $(2)$

Результаты поверки барьера по п. 6.4.1 считаются положительными, если выполняются условия (2) данной методики. При отрицательных результатах поверки барьер в обращение не допускается (бракуется) и отправляется для проведения ремонта на предприятие изготовитель.

6.4.2 Определение погрешности компенсации термо-ЭДС холодного спая для барьеров мод. KA500XEx

6.4.2.1 Провести конфигурирование барьера перед поверкой

- барьер по методике приведенной в паспорте сконфигурировать на работу с термопарой (ТП) типа хромель-алюмель XA(K) диапазон от 0 до 300 °С, диапазон выходного сигнала по умолчанию от 4 до 20 мА;

- разместить термометр ТЛ4 и термопару тип ХА(К) в термостате (колбе с водой) так, чтобы обеспечить равенство их температур;

- подключить барьер по схеме, приведенной на рисунке 6.4.2.1;

При проведении поверки барьеров всех модификаций номера клемм для подключения приборов и оборудования берутся из паспортов на каждый конкретный барьер.

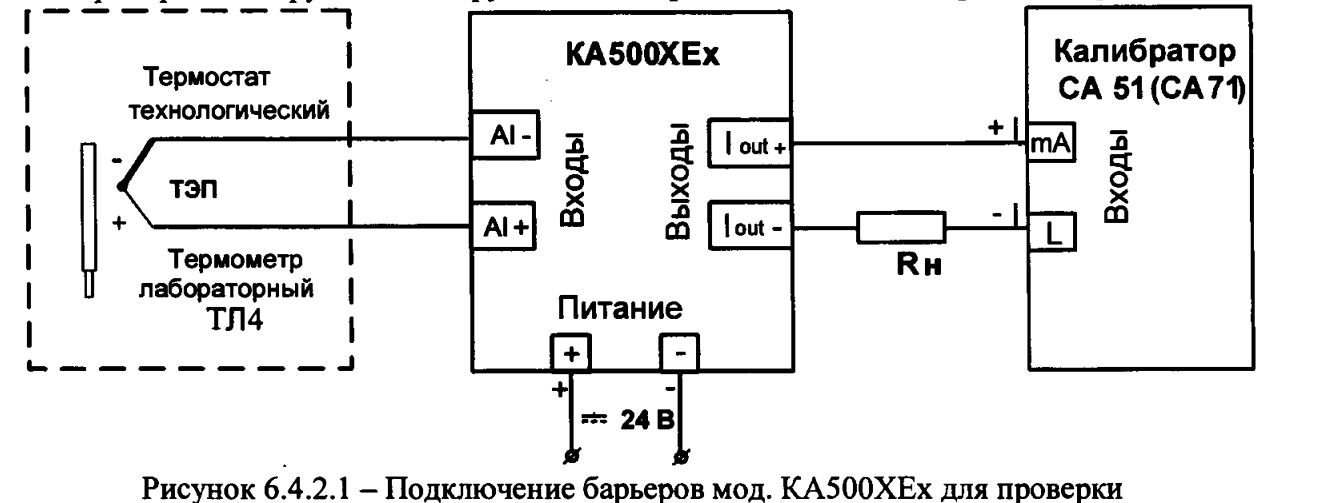

погрешности компенсации термо-ЭДС холодного спая

- корпус барьера рекомендуется расположить вертикально на DIN-рейке в месте со стабильной окружающей температурой.

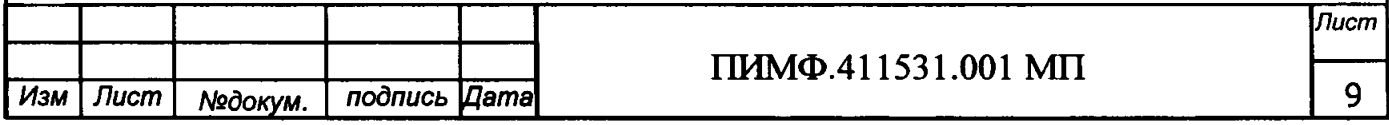

6.4.2.2 Порядок проведения поверки:

- **включить питание барьера и выдержать в течение 15 мин для выхода на рабочий режим (предварительный прогрев);**
- **зафиксировать показания образцового ртутного термометра Г в термостате, °С.**
- измерить выходной ток барьера  $I_{\text{BMX}}$ , мА, после выдержки в течение 15 мин (време**ни, в течение которого выходной сигнал входит в зону предела допускаемой основной погрешности при работе с термопарами).**
- **произвести расчет температуры холодного спая по формуле (3):**

$$
T_{\rm xc} = (I_{\rm BLIX} - 4) \cdot 300/16, \tag{3}
$$

**где / Вых - измеренное значение выходного тока, мА;**

*Тхс* **- температура холодного спая, °С;**

**- считать барьер выдержавшим поверку, если выполняется условие (4):**

$$
|T_{\rm xc}-T|\leq \pm 1,\,^{\circ}\!C\qquad \qquad (4)
$$

**Результаты поверки барьеров по п. 6.4.2 считаются положительными, если выполняются условие (4) данной методики. При отрицательных результатах поверки барьер в обращение не допускается (бракуется) и отправляется для проведения ремонта на предприятие изготовитель.**

## **6.4.3 Определение основной приведенной погрешности преобразования сигналов сопротивления барьеров мод. КА500ХЕх**

**Определение основной приведенной погрешности преобразования сигналов сопротивления подаваемых от магазина сопротивлений проводится путем измерения выходных сигналов постоянного тока и сравнения их с расчетными значениями.**

**6.4.3.1 Провести конфигурирование барьера перед поверкой**

**- барьер по методике приведенной в паспорте сконфигурировать на работу с сигналами сопротивления в диапазоне от 0 до 150 Ом, диапазон выходного сигнала по умолчанию от 4 до 20 мА;**

**- подключить барьер по схеме, приведенной на рисунке 6.4.3.1;**

**При проведении поверки барьеров всех модификаций номера клемм для подключения приборов и оборудования берутся из паспортов на каждый конкретный барьер.**

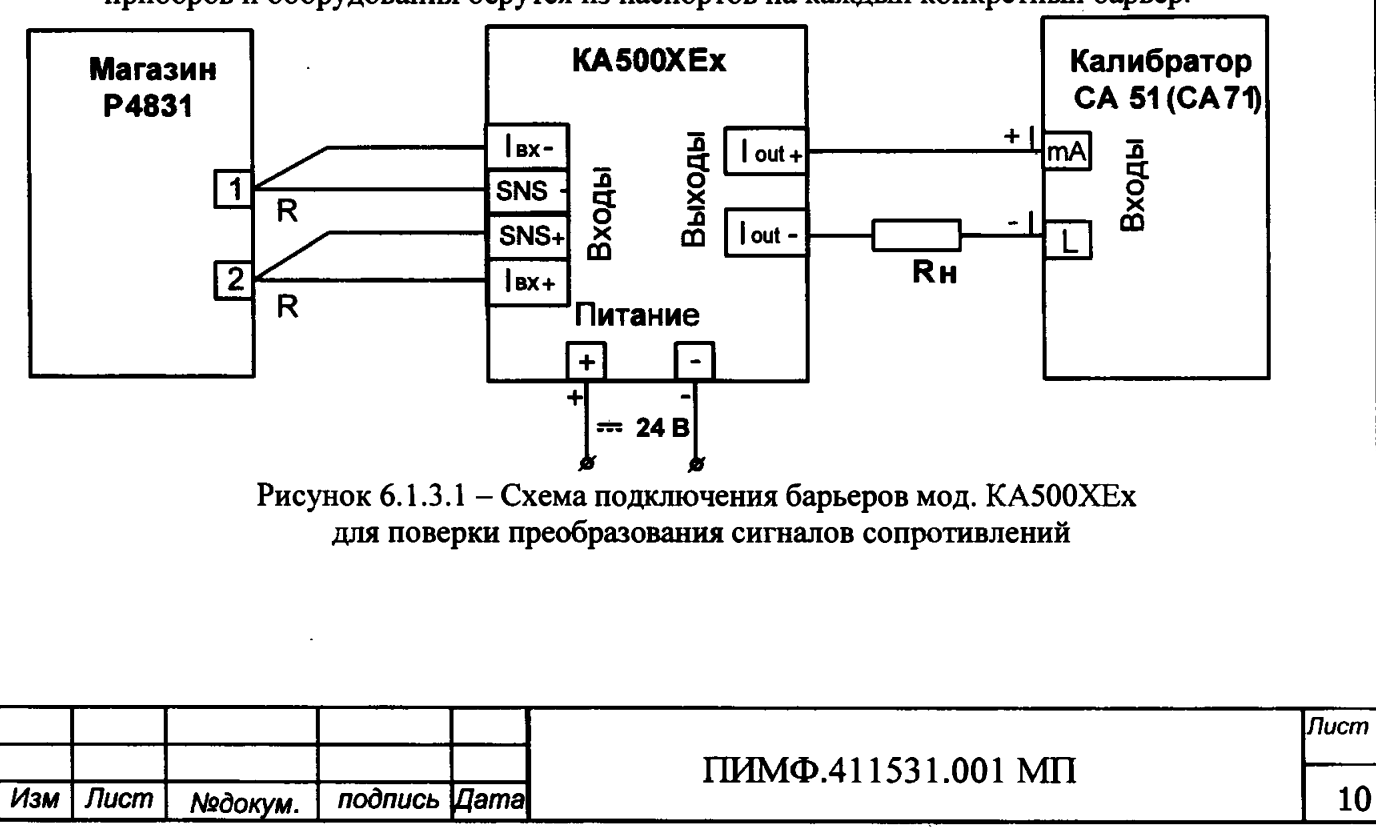

**6.4.3.2 Порядок проведения поверки:**

**- поочередно подать от магазина сопротивлений значения шести контрольных точек** из (таблицы 6.4.3.2). Зафиксировать показания выходного тока *I*<sub>вых</sub> на выходе барь**ера и сравнить с расчетными значениями тока, приведенными в таблице 6.4.3.2.**

**Таблица 6.4.3.2 - Расчетные значения выходного тока.**

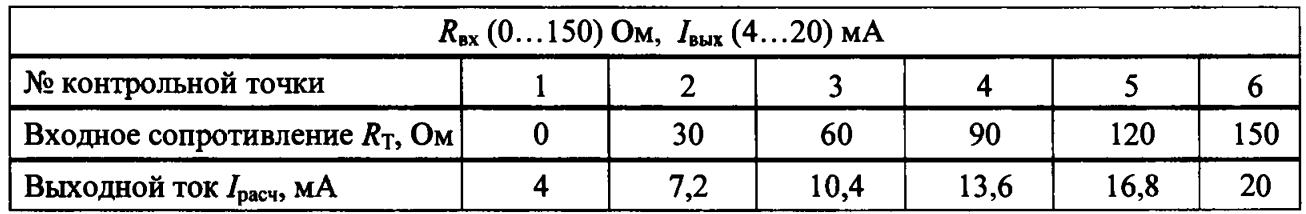

**- рассчитать погрешность преобразования сопротивления в ток по формуле (1);**

**- считать барьер прошедшим поверку, если для всех значений А выполняется условие (2).**

**Результаты проверки барьеров по п. 6.4.3 считаются положительными, если выполняется условие (2) данной методики. При отрицательных результатах поверки барьер в обращение не допускается (бракуется) и отправляется для проведения ремонта на предприятие изготовитель.**

**6.5 Определение метрологических характеристик барьеров мод. КА5011Ех, КА5012Ех, КА5013Ех, КА512ХЕх, КА513ХЕх, КА514ХЕх, КА515ХЕх**

**Определение основной погрешности преобразования унифицированных сигналов постоянного тока в диапазоне от 4 до 20 мА в унифицированные сигналы постоянного тока в диапазоне от 4 до 20 мА**

**6.5.1 Подготовительные операции:**

- **Подключить барьер по схемам, приведенным на рисунках 6.5.1, 6.5.2;**
- **Включить питание —24 В барьеров и калибратора и прогреть их в течение 5 мин;**

**При проведении поверки барьеров всех модификаций номера клемм для подключения приборов и оборудования берутся из паспортов на каждый конкретный барьер.**

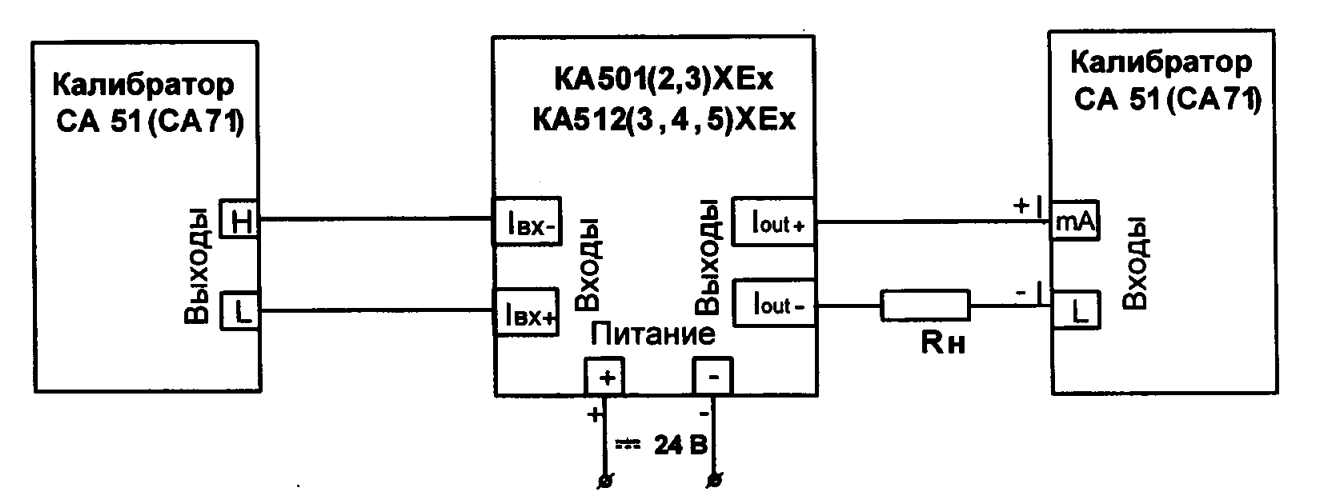

**Рисунок 6.5.1 - Подключение барьеров мод. КА5011Ех, КА5012Ех, КА5013Ех, КА512ХЕх, КА513ХЕх, КА514ХЕх, КА515ХЕх для поверки преобразования входных унифицированных сигналов постоянного тока (входной активный сигнал) в диапазоне от 4 до 20 мА в выходной унифицированный сигнал постоянного тока от 4 до 20 мА**

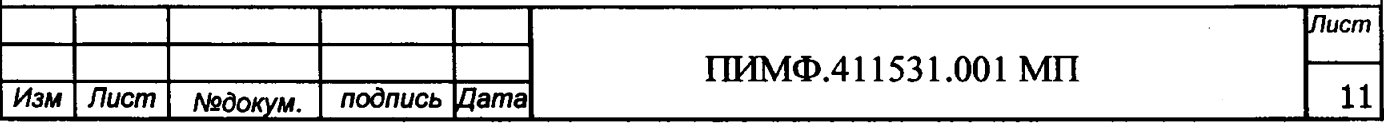

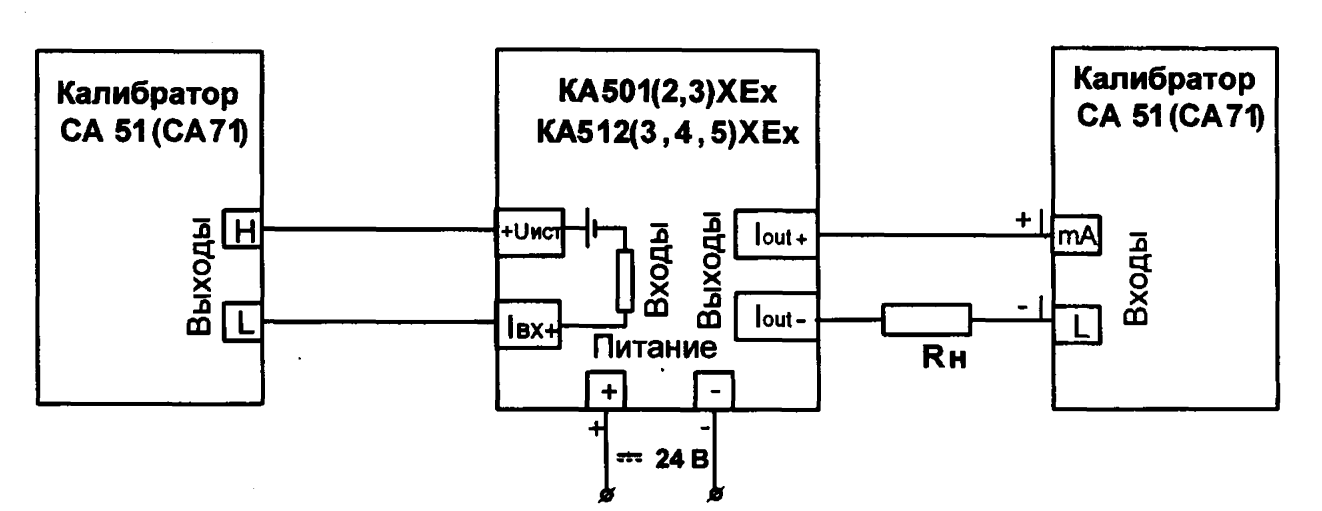

**Рисунок 6.5.2 - Подключение барьеров мод. КА5011Ех, КА5012Ех, КА5013Ех, КА512ХЕх, КА513ХЕх, КА514ХЕх, КА515ХЕх для поверки преобразования входных унифицированных сигналов постоянного тока (входной пассивный сигнал) в диапазоне от 4 до 20 мА в выходной унифицированный сигнал постоянного тока от 4 до 20 мА**

**6.5.2 Порядок проведения поверки: поочередно подать от калибратора электрических** сигналов ток  $I_T$  шесть значений контрольных точек из (таблицы 6.5.2.1). Зафиксировать показания выходного тока  $I_{\text{BMX}}$  на выходе барьера и сравнить с расчетными значениями выходного тока  $I_{\text{pacy}}$ , приведенными в таблице 6.5.2.1;

**Таблица 6.5.2.1 - Расчетные значения входного и выходного тока**

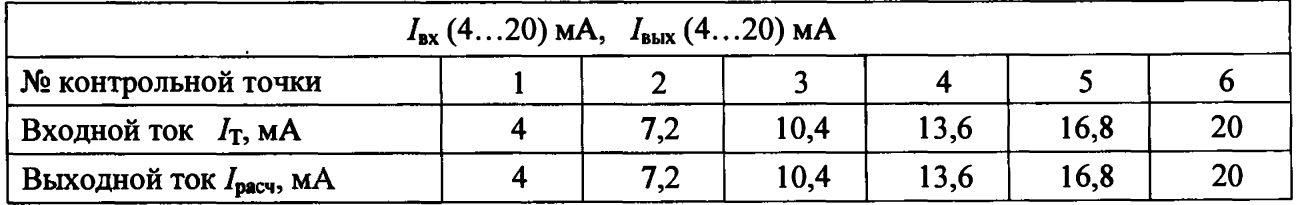

**- поочередно подать от калибратора электрических сигналов ток /т шесть значений контрольных точек из (таблицы 6.5.2.2). Зафиксировать показания выходного тока**  $I_{\text{max}}$  на выходе барьера и сравнить с расчетными значениями выходного тока  $I_{\text{pack}}$ , при**веденными в таблице 6.5.2.2;**

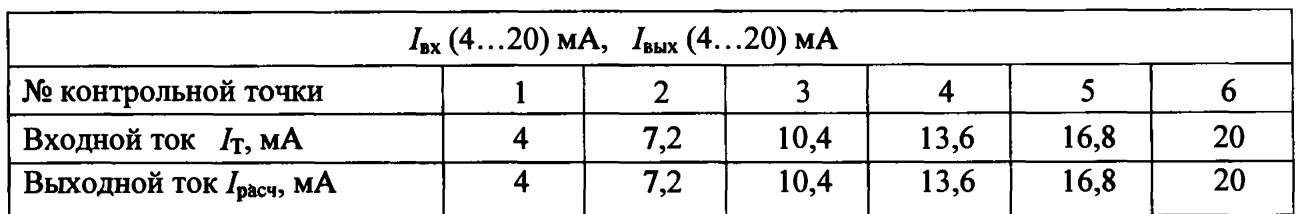

**Таблица 6.5.2.2 - Расчетные значения входного и выходного тока**

**- рассчитать погрешность преобразования по формуле (1) и провести оценку с табличными расчетными значениями по выполнению условия (2);**

**Результаты поверки барьеров по п. 6.5.2 считаются положительными, если для всех контрольных точек выполняется условие (2) данной методики. При отрицательных результатах поверки барьер в обращение не допускается (бракуется) и отправляется для проведения ремонта на предприятие-изготовитель.**

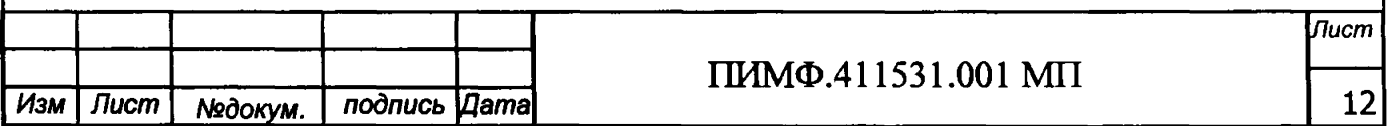

## **6.6 Определение основной приведенной погрешности преобразования барьеров КА504Х£х, КА505ХЁХ**

**Определение основной погрешности преобразования входных сигналов напряжения постоянного тока диапазонов от 0 до 10 В и от 0 до 1 В и постоянного тока в диапазоне от 0 до 20 мА и от 0 до 5 мА в выходные унифицированные сигналы постоянного тока в диапазоне от 4 до 20 мА**

**6.6.1 Подготовительные операции**

**- провести конфигурирование барьера по методике приведенной в паспорте. Входные сигналы:**

**1- напряжения постоянного тока диапазон от 0 до 10 В;**

**2 - напряжения постоянного тока диапазон от 0 до 1 В;**

**3 - постоянный ток в диапазоне от 0 до 20 мА;**

**4 - постоянный ток в диапазоне 0 до 5 мА.**

**Выходные сигналы: по умолчанию ток в диапазоне от 4 до 20 мА.**

**- подключить барьер по схеме, приведенной на рисунке 6.6.1;**

**- включить питание —24 В и прогреть его в течение 5 мин;**

**При проведении поверки барьеров всех модификаций номера клемм для подключения приборов и оборудования берутся из паспортов на каждый конкретный барьер.**

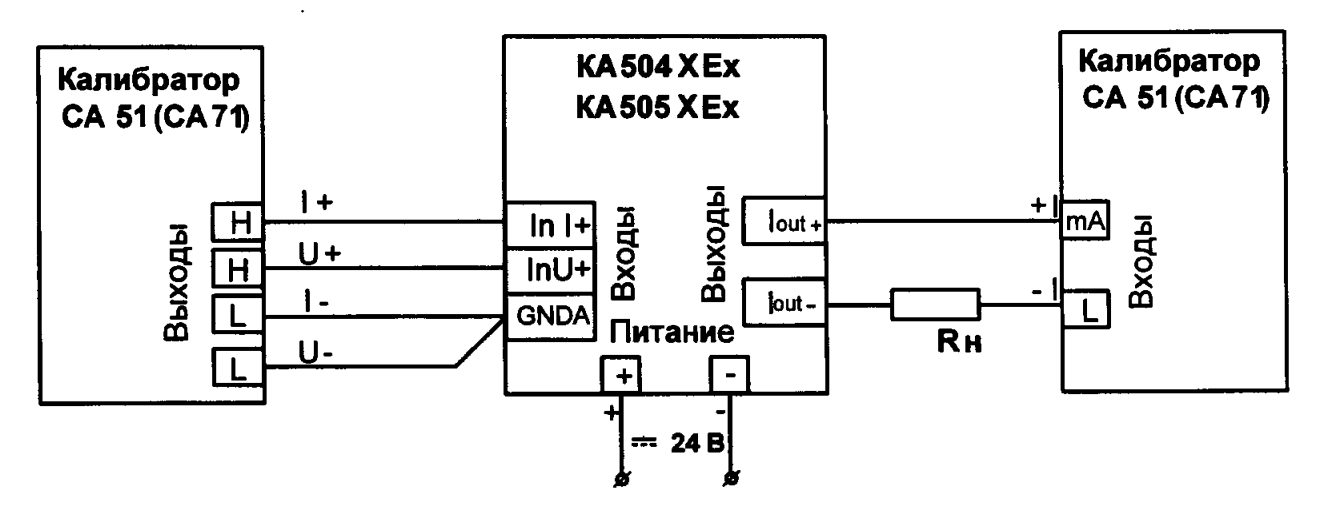

**Рисунок 6.6.1. - Подключение барьеров мод. КА504ХЕх, КА505ХЕх для поверки преобразования входных сигналов напряжения постоянного тока и постоянного тока в выходной унифицированный сигнал постоянного тока от 4 до 20 мА**

**6.6.2 Порядок проведения поверки:**

**- подать от калибратора электрических сигналов напряжение** *U j* **шести контрольных** точек из таблицы 6.6.2. диапазон от 0 до 10 В. Зафиксировать показания выходного тока  $I_{\text{bmx}}$ **на выходе барьера и сравнить с расчетными значениями напряжения, приведенными в таблице 6.6.2;**

**Таблица 6.6.2. - Расчетные значения напряжения постоянного тока и постоянного тока**

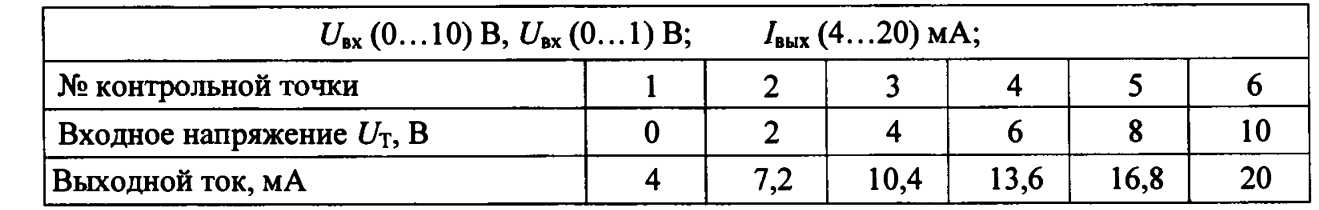

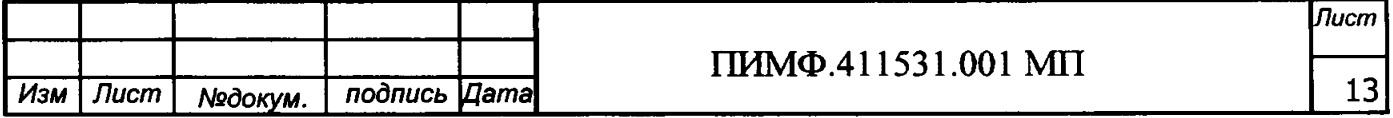

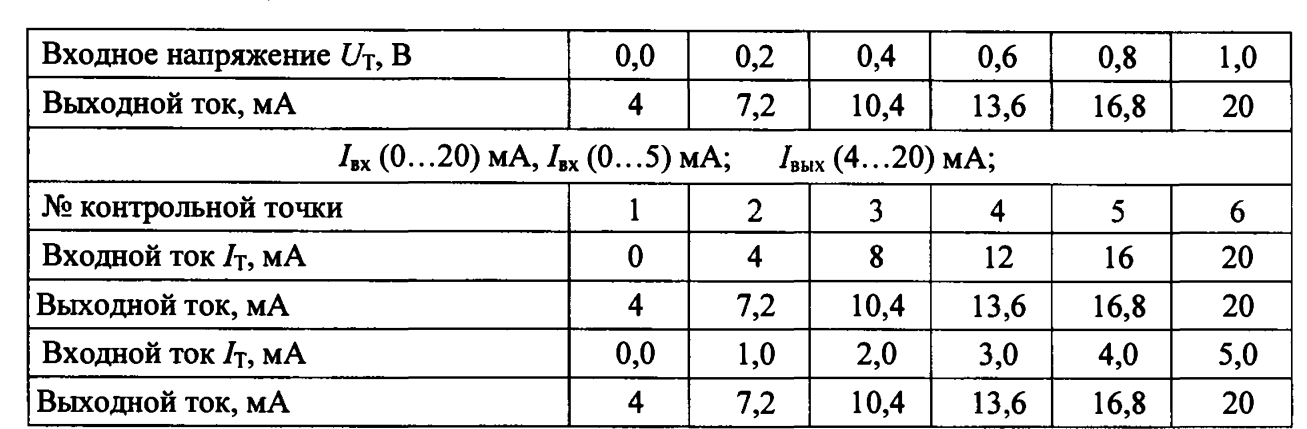

**- Рассчитать погрешность преобразования по формуле (1) и провести оценку с табличными расчетными значениями и оценить соответствие по условию (2);**

**- Провести поверку по остальным входным сигналам напряжения и тока приведенным в таблице 6.6.2 по аналогичной методике.**

**Результаты поверки барьеров по п. 6.6 считаются положительными, если для всех контрольных точек выполняется условие (2) данной методики. При отрицательных результатах поверки барьер в обращение не допускается (бракуется) и отправляется для проведения ремонта на предприятие-изготовитель.**

## **6.7 Определение метрологических характеристик барьеров КА506ХЕх**

**Определение метрологических характеристик проводится путем подачи входных сигналов от магазинов сопротивления, включенных по схеме потенциометра, и измерения выходных унифицированных сигналов постоянного тока от 4 до 20 мА**

**6.7.1 Подготовительные мероприятия:**

*Изм Лист №докум. подпись Цата*

**- провести конфигурирование барьера по методике приведенной в паспорте, входной сигнал установить - тип сигнала сопротивление, с диапазон от 0 до 10 кОм, выходной сигнал по умолчанию ток в диапазоне от 4 до 20 мА.**

**- подключить барьер по схеме, приведенной на рисунке 6.7.1;**

**- при проведении поверки барьеров всех модификаций номера клемм для подключения приборов и оборудования берутся из паспортов на каждый конкретный барьер.**

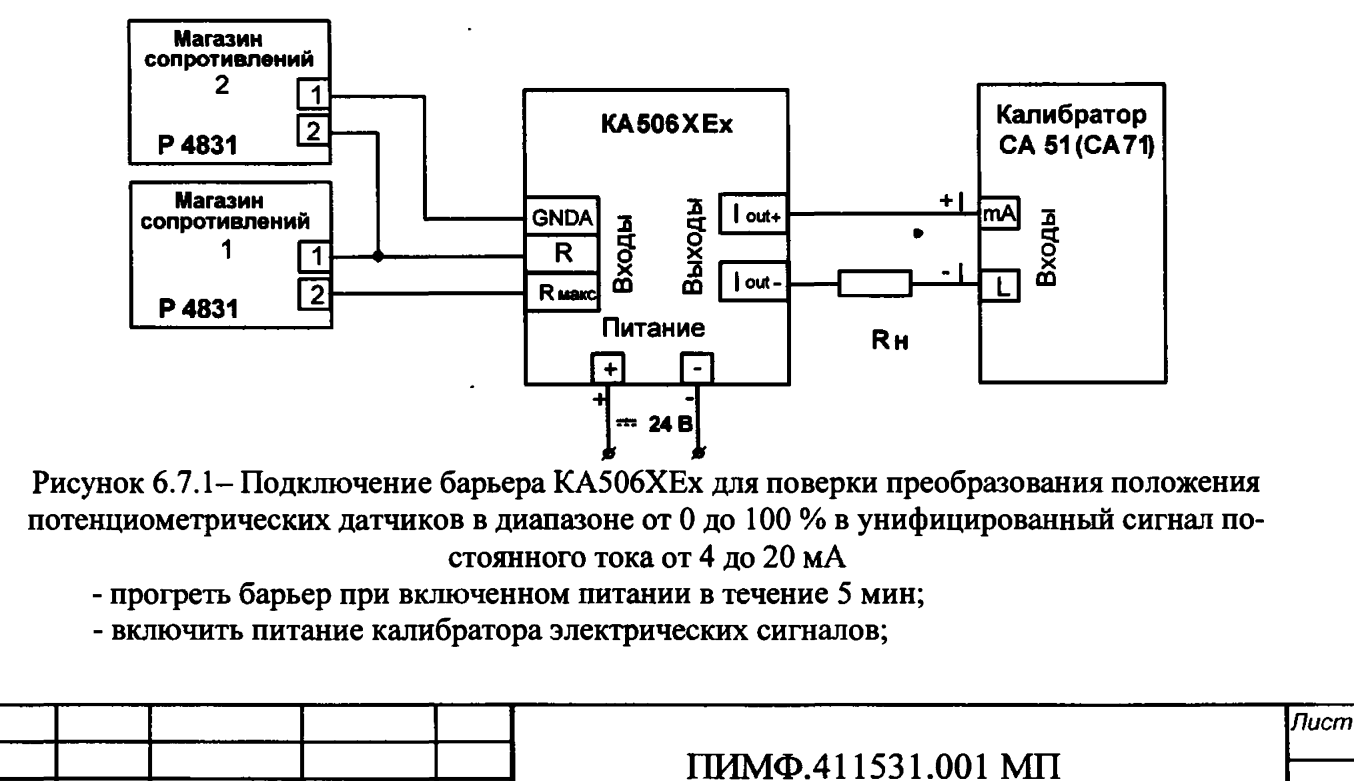

14

**6.7.2 Порядок проведения поверки:**

**- поочередно установить значения сопротивления шести контрольных точек из таблицы 6.7.2 на входе барьера с помощью магазинов сопротивления.**

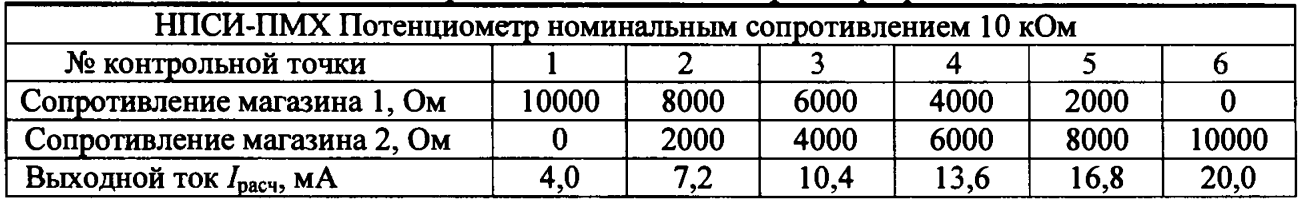

**Таблица 6.7.2 - Значения контрольных точек для поверки барьеров\_\_\_\_\_\_\_\_\_\_\_\_\_\_\_\_\_\_\_\_**

- **зафиксировать выходной ток барьера 1вых = 1изм по показаниям калибратора;**
- **рассчитать погрешность измерения по выходному току по формуле (1).**
- **считать барьер прошедшим поверку, если для всех контрольных точек погрешность «А» находится в пределах условия (2):**

**Результаты поверки барьера по п. 6.7 считаются положительными, если выполняются условия (2) данной методики. При отрицательных результатах поверки барьер в обращение не допускается (бракуется) и отправляется для проведения ремонта на предприятие изготовитель.**

## **6.8 Определение метрологических характеристик барьеров КА507ХЕх**

<span id="page-14-0"></span>**Определение метрологических характеристик проводится путем подачи частотных входных сигналов от генератора импульсных сигналов и измерения выходных унифицированных сигналов постоянного тока в диапазоне от 4 до 20 мА.**

**6.8.1 Подготовительные мероприятия**

**- провести конфигурирование барьера по методике приведенной в паспорте на барьер, входной сигнал - периодический импульсный сигнал в диапазоне от 0,02 до 10 кГц, выходной сигнал по умолчанию ток в диапазоне от 4 до 20 мА.**

**- подключить барьер по схеме, приведенной на рисунке 6.8.1;**

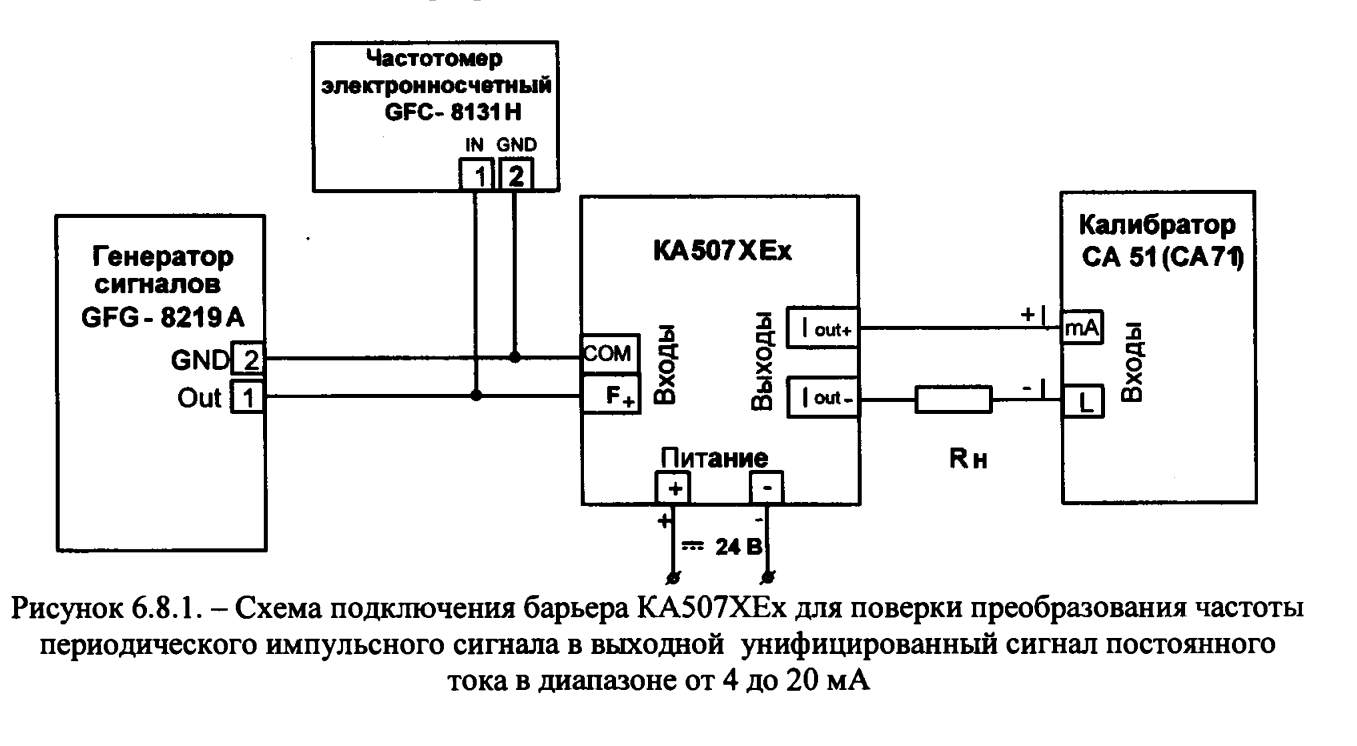

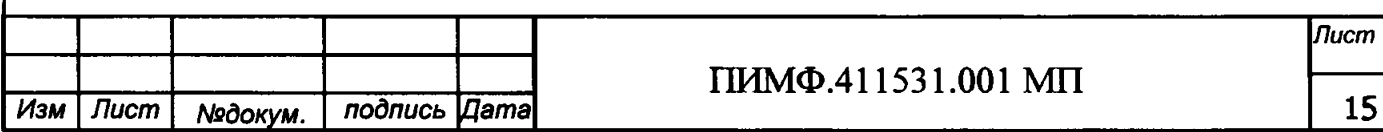

-включить питание генератора, частотомера и калибратора электрических сигналов;

- выставить на генераторе тип сигнала - меандр;

6.8.2 Порядок проведения поверки

- подать на вход барьера периодический импульсный сигнал со значениями частот  $F_T$ шести контрольных точек из таблицы 6.8.2.

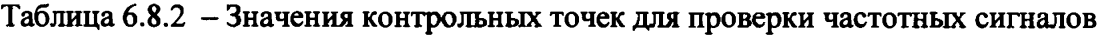

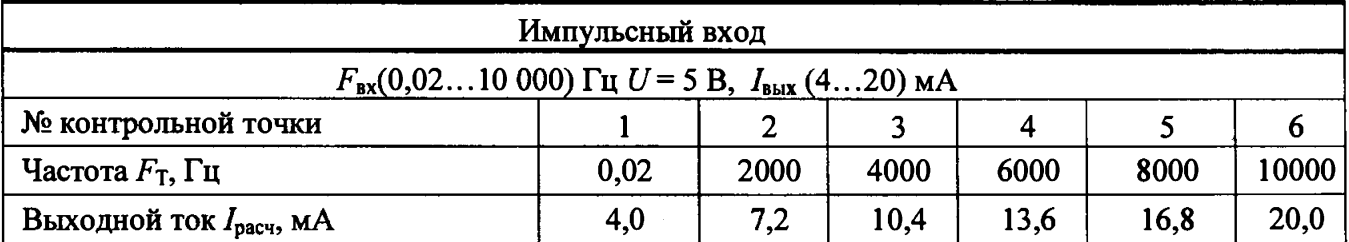

- зафиксировать выходной ток барьера  $I_{\text{max}} = I_{\text{max}}$  по показаниям калибратора.

- рассчитать погрешность измерения по выходному току по формуле (1);

- считать барьер прошедшим проверку, если для всех контрольных точек выполняется условие (2).

Результаты поверки барьера по п. 6.8 считать положительными, если выполняется условие (2) данной методики. При отрицательных результатах поверки, барьер в обращение не допускается (бракуется) и отправляется для проведения ремонта на предприятие изготовитель.

## 6.9 Определение метрологических характеристик барьеров КА508ХЕх

Определение основной приведенной погрешности преобразования напряжения постоянного тока в диапазоне от минус 5 до 0 В в выходной сигнал постоянного тока от 4 до 20 мА.

6.9.1 Подготовительные мероприятия

Перед проведением поверки провести конфигурирование барьера по методике приведенной в паспорте, входной сигнал - напряжение постоянного тока в диапазоне от минус 5 до 0 В, выходной сигнал ток в диапазоне от 4 до 20 мА.

- подключить барьер по схеме, приведенной на рисунке 6.9.1

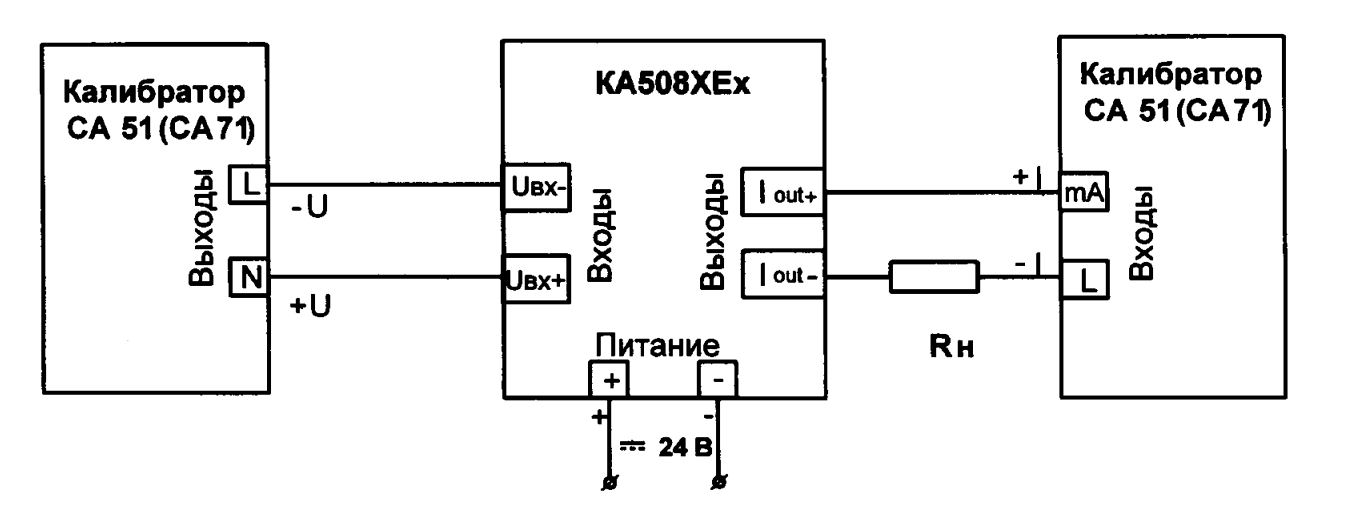

Рисунок 6.9.1- Подключение барьера КА508ХЕх для поверки преобразования сигналов напряжения в диапазоне от минус 5 до 0 В, выходной сигнал - ток от 4 до 20 мА

- включить калибратор электрических сигналов и барьер;

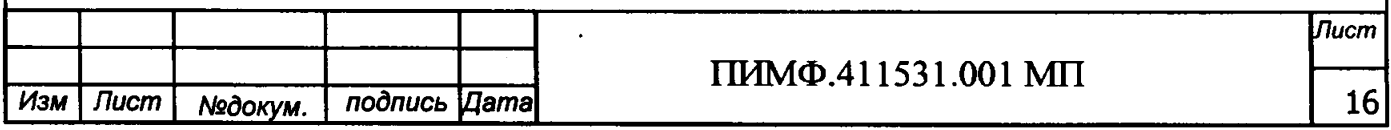

6.9.2 Порядок проведения поверки:

- поочередно подать от калибратора электрических сигналов напряжения шести контрольных точек  $U_T$  из таблицы 6.9.1 и зафиксировать показания выходного тока  $I_{\text{aux}}$  на выходе барьера и сравнить с расчетными значениями тока, приведенными в таблица 6.9.2.

Таблица 6.9.2 - Расчетные значения контрольных точек входного сигнала и выходного тока

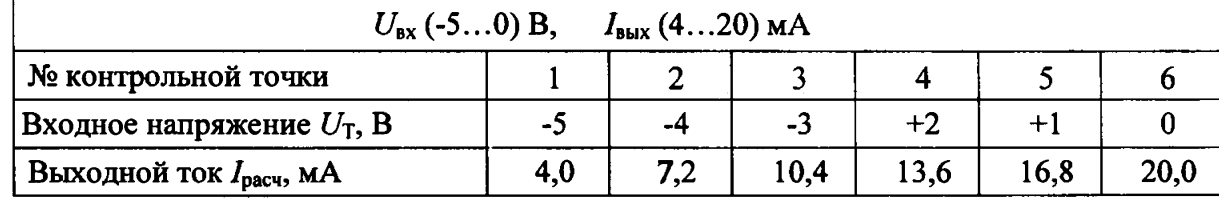

- рассчитать погрешность преобразования *Л* по формуле (1):

- считать барьер прошедшим поверку, если для всех контрольных точек *Л* находится в пределах условия (2)

Результаты поверки барьеров по п. 6.9 считаются положительными, если выполняются условия (2) данной методики. При отрицательных результатах поверки барьер в обращение не допускается (бракуется) и отправляется для проведения ремонта на предприятие-изготовитель.

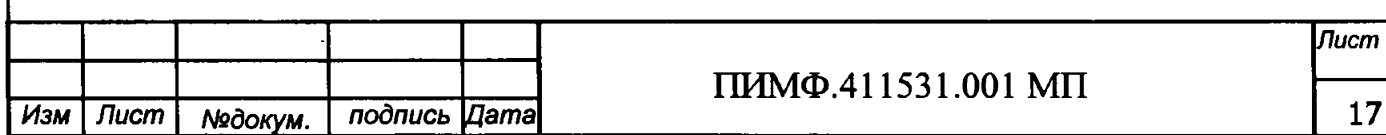

#### 7 Оформление результатов поверки

7.1 Результаты поверки оформляются в порядке, установленным метрологической службой, которая осуществляет поверку, в соответствии с Приказом Минпромторга России от 02.07.2015 г. № 1815.

7.2 Если барьер по результатам поверки признан пригодным к применению, то на него выдается свидетельство о поверке или делается запись в паспорте, заверяемая подписью поверителя и знаком поверки.

ţ

7.3 В случае отрицательных результатов поверки барьер признают непригодным к применению и направляют в ремонт. Свидетельство о поверке аннулируется, выписывается извещение о непригодности к применению и вносится запись о непригодности в паспорт.

7.4 Критерием предельного состояния барьера является невозможность или нецелесообразность его ремонта.

Барьеры, не подлежащие ремонту, изымают из обращения и эксплуатации.

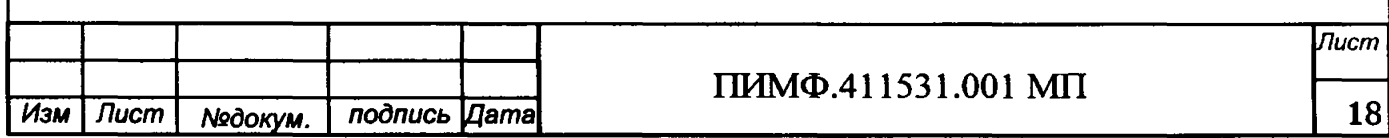

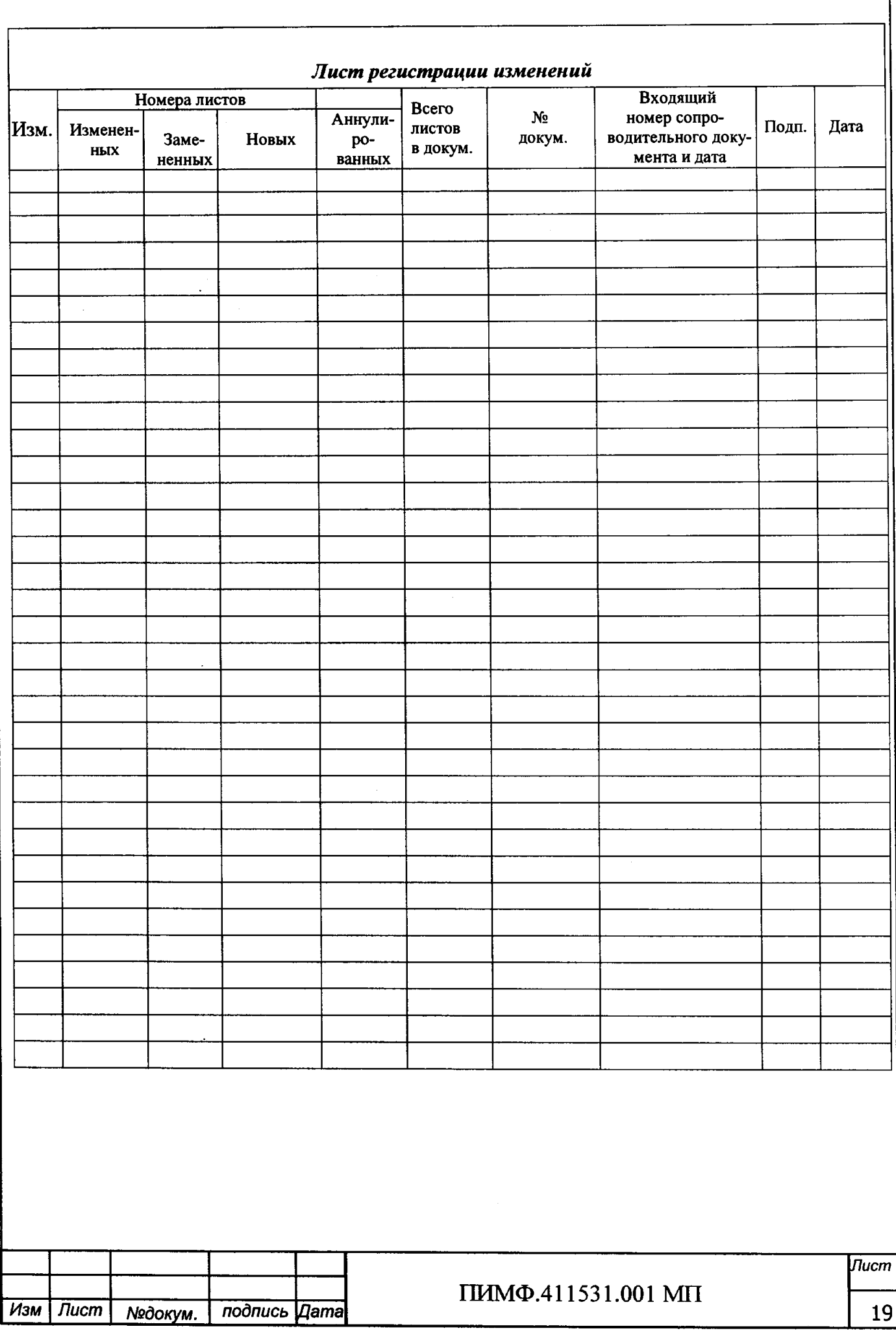